## **Anagrafica Orologi**

Dall'anagrafica orologi è possibile inserire un nuovo orologio, cercane una già esistente o elencare tutti gli orologi già inseriti

Alla sua apertura l'applicativo si presenterà come segue:

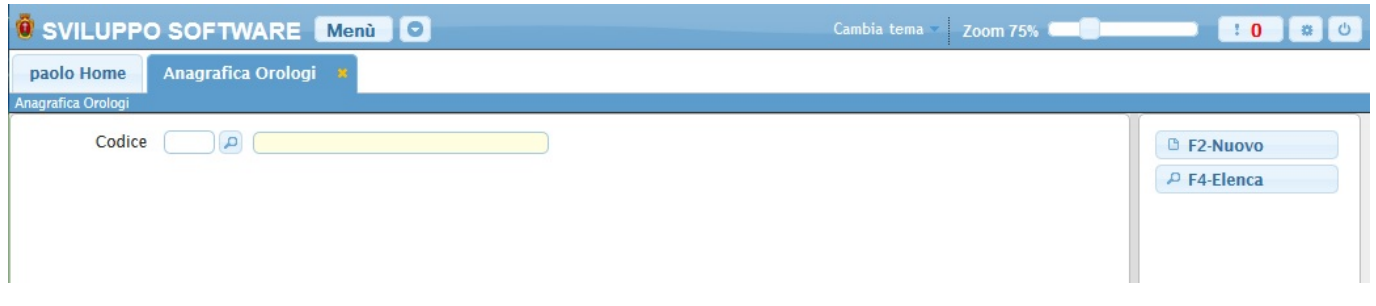

Un orologio può essere **cercato** per il suo codice, basterà immettere il giorno e il mese che vogliamo cercare e premere il pulsante *Invio*, se l'orologio esiste verrà visualizzata la sua descrizione.

Per **inserire** un nuovo orologio bisognerà fare click sul bottone **Nuovo**, ottenendo la seguente schermata:

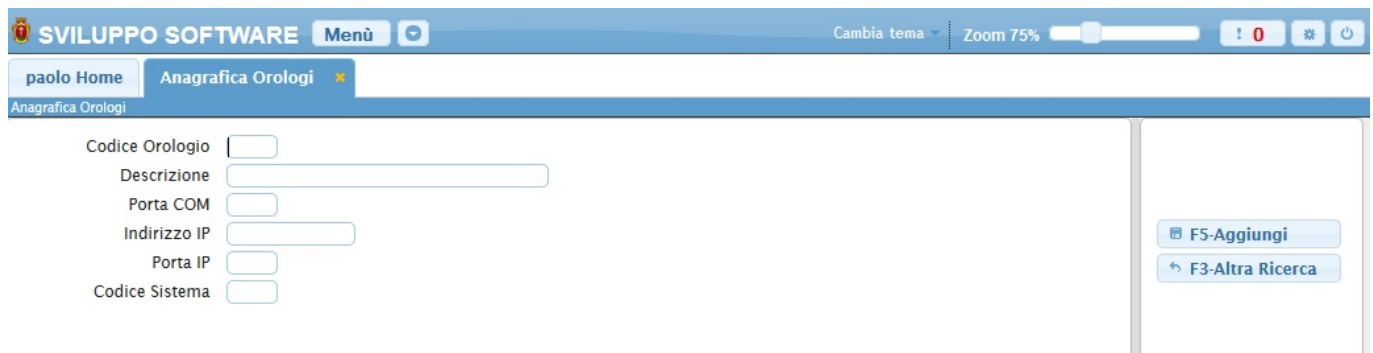

Nel campo **Codice Orologio** si deve inserire il codice nel nuovo orologio, Per facilitare la ricerca è possibile consultare l'interno elenco degli orologi cliccando sull bottoncino con la lente d'ingrandimento vicino al campo , verrà presentata la lista degli orologi e facendo doppio click su la riga interessata si apriranno i dati di tale orologio.

Nel campo **Descrizione** si deve inserire la descrizione del nuovo orologio

Per concludere l'operazione cliccare sul bottone **Aggiungi**

Se non si vuole inserire nessun nuovo orologio basterà cliccare sul bottone **Altra ricerca** per tornare alla schermata iniziale

Per **elencare** tutti gli orologi basterà cliccare sul bottone **Elenca** ottenendo la seguente schermata:

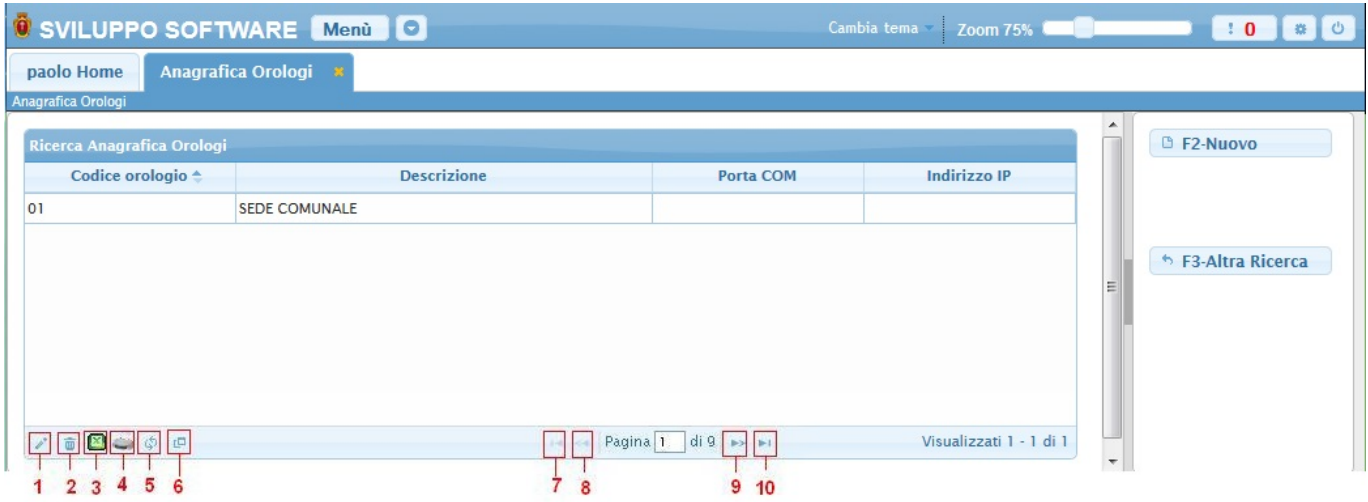

Per visualizzare tutti i dati di una specifici di un orologio basterà fare doppio click sopra la sua riga nella tabella (da qui sarà anche possibile aggiornare i dati)

Alla fine della tabella è presente una serie di bottoni che svolgono diverse funzionalità

- 1. Permette di modificare la riga selezionata
- 2. Permette di eliminare la riga selezionata
- 3. Esporta la tabella su un file Excel
- 4. Stampa la tabella
- 5. Ricarica la tabella (Refresh)
- 6. Permette di decidere quali colonne visualizzare sulla tabella
- 7. Permette di tornare alla prima pagina della tabella
- 8. Permette di tornare alla pagina precedente della tabella
- 9. Permette di andare alla pagina successiva della tabella
- 10. Permette di andare all'ultima pagina della tabella

Da questa schermata sarà anche possibile inserire un nuovo orologio utlizzando il bottone **Nuovo** o ritornare alla schermata iniziale utilizzando il bottone **Altra Ricerca**

From: <https://wiki.nuvolaitalsoft.it/>- **wiki**

Permanent link: **<https://wiki.nuvolaitalsoft.it/doku.php?id=guide:timbrature:orologi>**

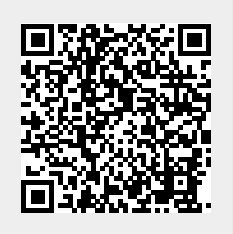

Last update: **2018/03/19 10:45**